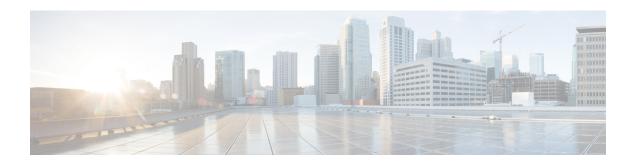

# **Upgrading a Standalone VSM**

This chapter contains the following sections:

- Upgrading a System with a Standalone VSM, on page 1
- Upgrading a Standalone VSM, on page 1

# Upgrading a System with a Standalone VSM

## **Upgrading a Standalone VSM**

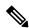

Note

The example may contain Cisco Nexus 1000V versions and filenames that are not relevant to your release. Refer to the *Cisco Nexus 1000V and VMware Compatibility Information* for your specific versions and filenames.

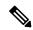

Note

Before upgrading the VSM, make sure that ESXi hosts is upgraded to release 5.5 or later.

#### **Procedure**

- **Step 1** Log in to the VSM on the console.
- **Step 2** Log in to Cisco.com to access the links provided in this document.

To log in, go to the URL http://www.cisco.com/ and click **Log In** at the top of the page. Enter your Cisco username and password.

**Note** Unregistered Cisco.com users cannot access the links provided in this document.

- **Step 3** Access the Software Download Center by using this URL: http://www.cisco.com/public/sw-center/index.shtml
- **Step 4** Navigate to the download site for your switch.

You see links to the download images for your switch.

- **Step 5** Select and download the Cisco Nexus 1000V zip file and extract the kickstart and system software files to a server.
- **Step 6** Ensure that the required space is available for the image files to be copied.

```
switch# dir bootflash:
.
.
Usage for bootflash://
  485830656 bytes used
  1109045248 bytes free
  1594875904 bytes total
```

- Tip We recommend that you have the kickstart and system image files for at least one previous release of the Cisco Nexus 1000V software on the system to use if the new image files do not load successfully.
- **Step 7** Delete unnecessary files to make space available if you need more space on the VSM bootflash,
- **Step 8** If you plan to install the images from the bootflash:, copy the Cisco Nexus 1000V kickstart and system images to the active VSM bootflash using a transfer protocol. You can use ftp:, tftp:, scp:, or sftp:. The examples in this procedure use scp:.

**Note** When you download an image file, change to your FTP environment IP address or DNS name and the path where the files are located.

```
switch# copy scp://user@scpserver.cisco.com//downloads/
nexus-1000v-kickstart.5.2.1.SV3.1.4.bin
switch# copy scp://user@scpserver.cisco.com//downloads/
nexus-1000v-kickstart.5.2.1.SV3.1.4.bin
```

- **Step 9** Read the release notes for the related image file. See the *Cisco Nexus 1000V Release Notes*.
- **Step 10** Determine the VSM status.

```
switch# show system redundancy status
Redundancy role
-----
    administrative: standalone
       operational: standalone
Redundancy mode
_____
     administrative:
                    HΑ
       operational: None
This supervisor (sup-1)
______
   Redundancy state: Active
   Supervisor state: Active
    Internal state: Active with no standby
Other supervisor (sup-2)
______
   Redundancy state: Not present
```

**Step 11** Save the running configuration to the start configuration.

```
switch# copy running-config startup-config
```

**Step 12** Update the boot variables and module images on the VSM.

Step 13

```
switch# install all system bootflash:nexus-1000v.5.2.1.SV3.1.4.bin kickstart
bootflash: nexus-1000v-kickstart.5.2.1.SV3.1.4.bin
Verifying image bootflash:/nexus-1000v-kickstart-5.2(1)SV3(1.4).bin for boot variable
"kickstart".
[################ 100% -- SUCCESS
Verifying image bootflash:/nexus-1000v-5.2(1)SV3(1.4).bin for boot variable "system".
[############### 100% -- SUCCESS
Verifying image type.
[################ 100% -- SUCCESS
 \texttt{Extracting "system" version from image bootflash:/nexus-1000v.5.2(1) SV3 (1.4).bin. } \\
[############### 100% -- SUCCESS
Extracting "kickstart" version from image bootflash:/nexus-1000v-kickstart.5.2(1)SV3(1.4).bin.
[############### 100% -- SUCCESS
Notifying services about system upgrade.
[################ 100% -- SUCCESS
Compatibility check is done:
yes disruptive reset Reset due to single supervisor
Images will be upgraded according to following table:
Module Image Running-Version
                                                    New-Version
Upg-Required
-----
                                                  _____
        system 5.2(1)SV3(1.4)
   1
                                                     5.2(1)SV3(1.4)
                                                                        yes
    1 kickstart
                    5.2(1)SV3(1.4)
                                                    5.2(1)SV3(1.4)
                                                                        yes
                                               VSM Compatibility ESX Compatibility
Module Running-Version ESX Version
_____
    3 5.2(1)SV3(3.1)
                       VMware ESXi 6.5
                                               COMPATIBLE COMPATIBLE
                        Releasebuild-1311175 (3.0)
Switch will be reloaded for disruptive upgrade.
Do you want to continue with the installation (y/n)? [n]
Continue with the installation by pressing Y.
Note
       If you press N, the installation exits gracefully.
Install is in progress, please wait.
Setting boot variables.
[############### 100% -- SUCCESS
Performing configuration copy.
[############### 100% -- SUCCESS
```

Finishing the upgrade, switch will reboot in 10 seconds.

**Step 14** After the switch completes the reload operation, log in and verify that the switch is running the required software version.

#### **Example:**

```
switch# show version
Cisco Nexus Operating System (NX-OS) Software
TAC support: http://www.cisco.com/tac
Documents: http://www.cisco.com/en/US/products/ps9372/tsd_products_support_series_home.html
Copyright (c) 2002-2016, Cisco Systems, Inc. All rights reserved.
The copyrights to certain works contained herein are owned by
other third parties and are used and distributed under license.
Some parts of this software are covered under the GNU Public
License. A copy of the license is available at
http://www.gnu.org/licenses/gpl.html.
Software
  kickstart: version 5.2(1)SV3(1.4)
  system: version 5.2(1)SV3(1.4)
  kickstart image file is: bootflash:///n1000v-dk9-kickstart.5.2(1)SV3(1.4).bin
  kickstart compile time: 12/09/2016 22:00:00 [12/09/2016 05:51:47]
  system image file is: bootflash://n1000v-ax3.0.2(1,2...)

2015 to morphise bootflash://n1000v-ax3.0.2(1,2...)

12/09/2016 22:00:00 [12/09/2016 06:46:26)
                            bootflash:///n1000v-dk9.5.2(1)SV3(1.4).bin
Hardware
  cisco Nexus 1000V Chassis ("Virtual Supervisor Module")
  Intel(R) Xeon(R) CPU E5-2660 with 4126584 kB of memory.
  Processor Board ID T5056A10FC9
  Device name: vsm
  bootflash: 2059572 kB
System uptime is 2 days, 17 hours, 13 minutes, 16 seconds
Kernel uptime is 2 day(s), 17 hour(s), 14 minute(s), 22 second(s)
plugin
 Core Plugin, Ethernet Plugin, Virtualization Plugin
```

### What to do next

Continue to Upgrading the VEMs Manually from Release 4.2(1)SV2(1.1x) and Later Releases to the Current Release.